# **Élaboration des fichiers de rapport de l'iQueue**

Les fichiers rapports tirés de l'iQueue (voir aussi « [Configurer l'analyse pour l'iQueue](https://knowledge.starface.de/pages/viewpage.action?pageId=38602387) ») ont tous la structure suivante.

## Structure du fichier de rapport « cdr.csv »

Le premier fichier de rapport nommé « cdr.csv » contient un aperçu de tous les appels entrants dans l'iQueue et des informations sur le nombre d'appels acceptés par chaque agent. Les différentes zones sont :

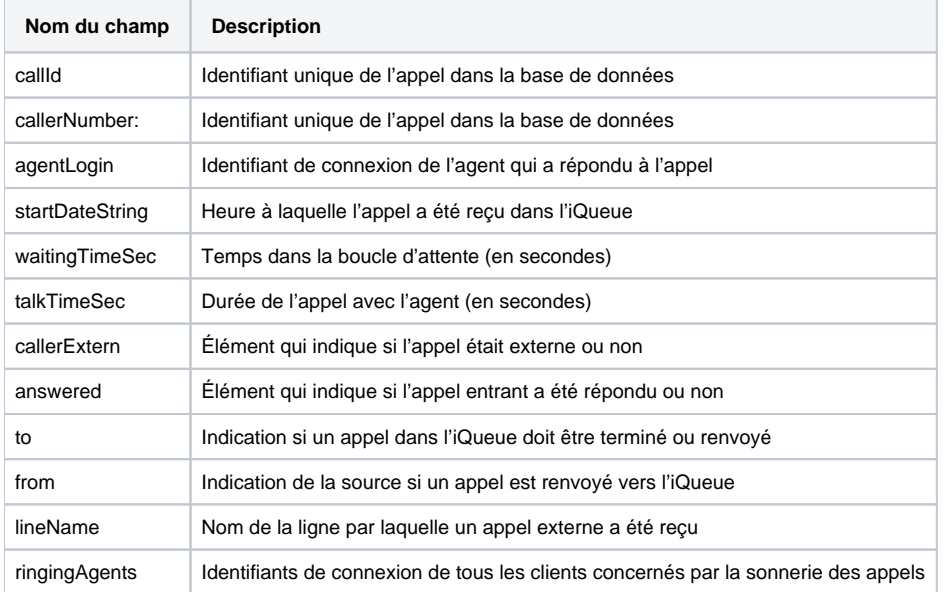

Au bas des ensembles de données ci-dessus, vous trouverez un bref aperçu du nombre d'appels internes et externes auquel chaque agent a répondu. Vous pouvez également lire la durée moyenne des appels et le nombre d'appels transférés.

[Exemple pour les données cdr d'une iQueue](https://knowledge.starface.de/download/attachments/38602427/Beispiel%20f%C3%BCr%20cdr-Daten%20aus%20einer%20iQueue.png?version=1&modificationDate=1575447717171&api=v2)

#### Structure du fichier de rapport « cdrFax.csv »

Le deuxième fichier de rapport « cdrFax.csv » contient un aperçu des fax envoyés à l'iQueue et des informations importantes sur les fax respectifs. Les différentes zones sont :

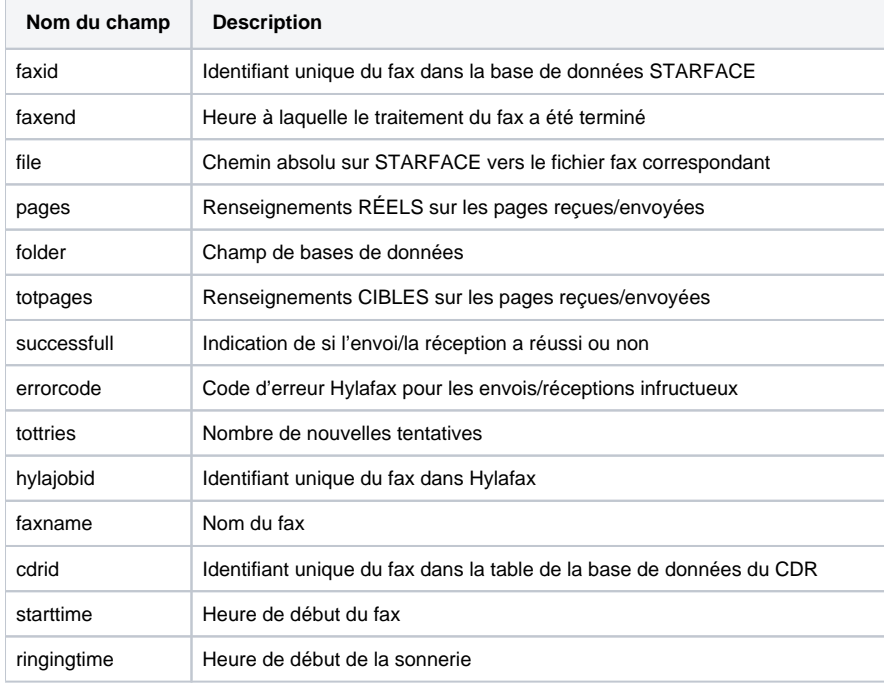

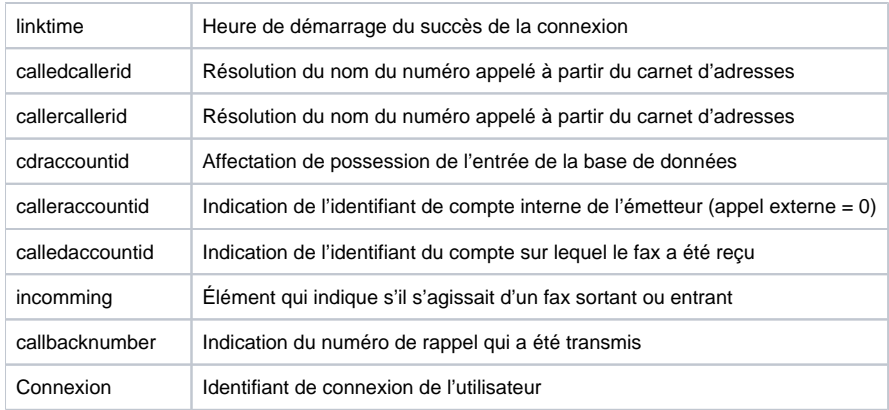

# Structure du fichier de rapport « cdrMonitor.csv »

Le troisième fichier de rapport « cdrMonitor.csv » contient une vue d'ensemble des enregistrements audio effectués dans l'iQueue et diverses informations importantes sur les enregistrements respectifs.

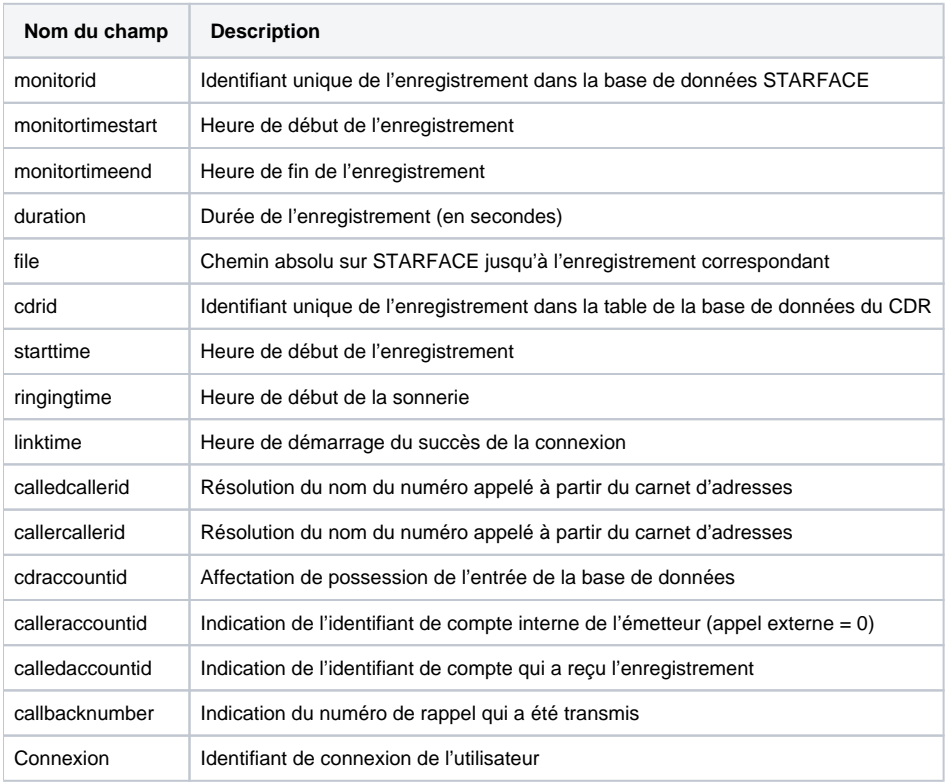

## Structure du fichier de rapport « cdrVoicemail.csv »

Le quatrième fichier de rapport « cdrVoicemail.csv » contient un aperçu des messages vocaux qui ont été attribués à l'iQueue et diverses informations importantes sur les messages vocaux respectifs.

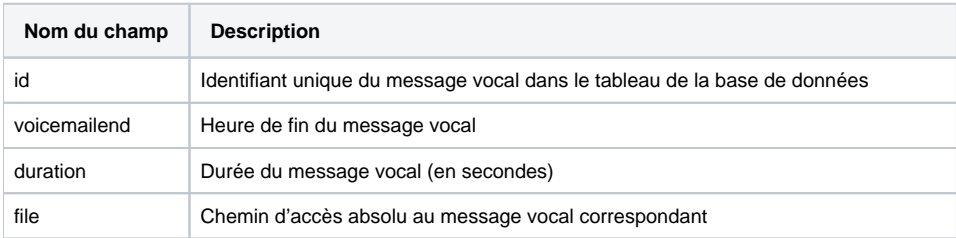

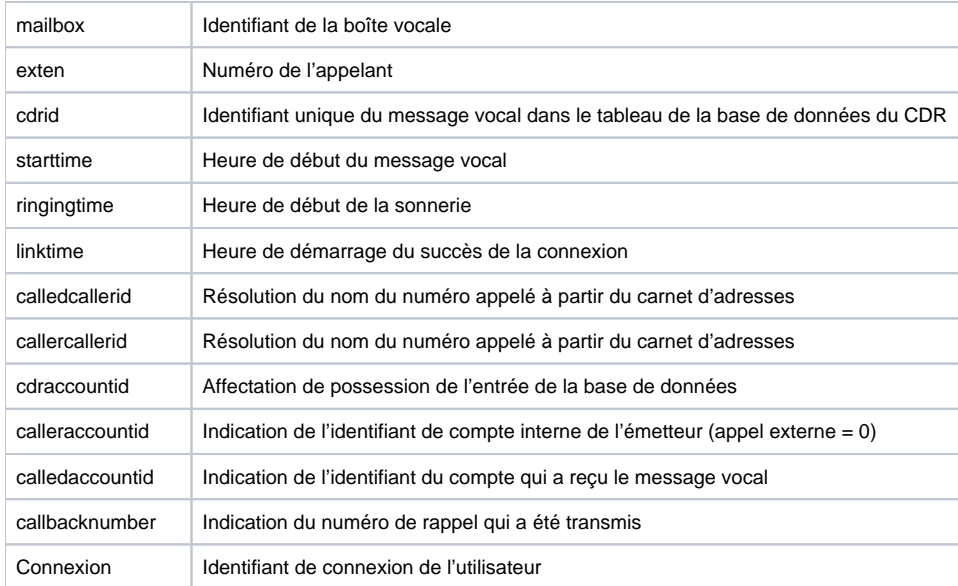